#### **BAB IV**

## **HASIL DAN PEMBAHASAN**

#### **4.1. Implementasi Program**

Hasil implementasi pada Aplikasi ini terdiri dari form – form sebagai berikut:

#### **4.1.1. Halaman Login Admin**

Berikut ini merupakan capture halaman Login pada admin dari Aplikasi informasi penerapan *customer relationship management* pada toko alaska. Berikut ini adalah implementasi program pada halaman login yang ditunjukkan pada gambar 4.1

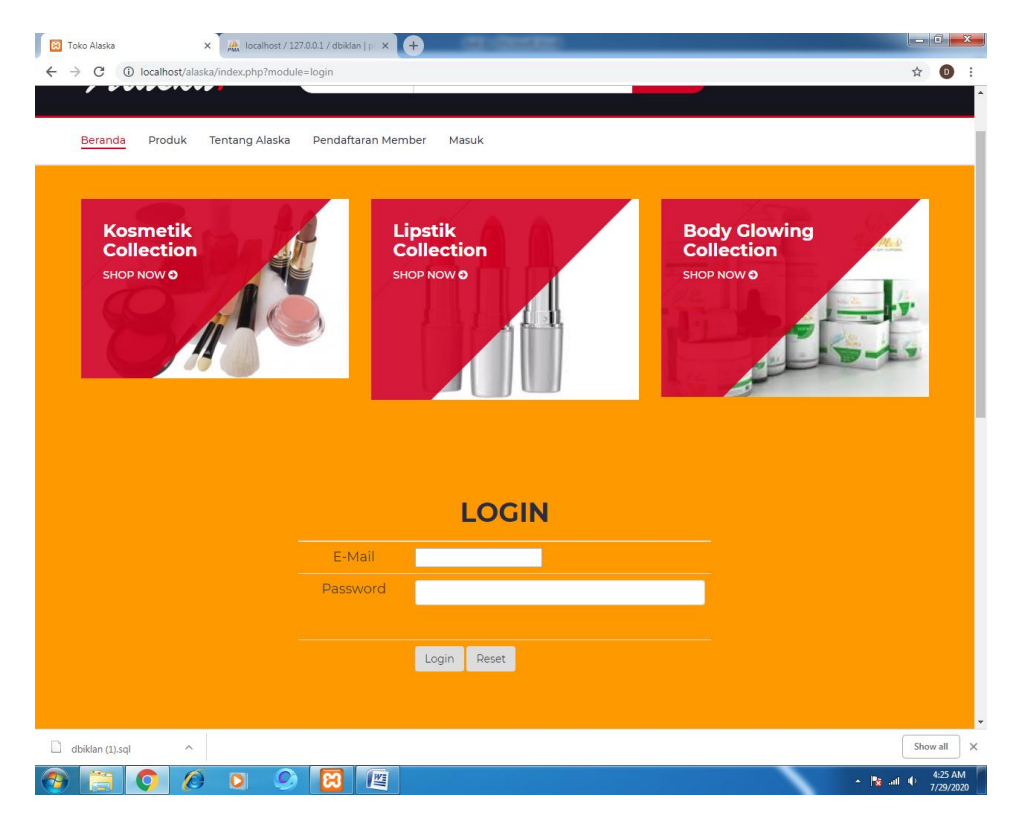

**Gambar 4.1 Tampilan Halaman Login Admin**

Gambar diatas merupakan gambar tampilan pada halaman *login*. Halaman ini akan muncul ketika *user* ingin menjalankan aplikasi. Tujuan adanya halaman *login* yaitu untuk menjaga privasi dari setiap data yang diinput kedalam aplikasi. Pada halaman *login* ini, terdapat satu button yaitu tombol *Login*. button Login berfungsi untuk memeriksa apakah *email* dan *password* yang dimasukkan valid atau tidak. Jika email dan password yang dimasukkan benar maka aplikasi akan meneruskan ke halaman berikutnya yaitu halaman utama pada aplikasi, namun jika *email* dan *password* salah atau belum terdaftar maka halaman ini akan memunculkan peringatan bahwa email dan password salah.

#### **4.1.2. Halaman** *Beranda* **Admin**

Berikut ini merupakan capture halaman Beranda pada admin dari Aplikasi penerapan *customer relationship management* pada toko alaska. Berikut ini adalah implementasi program Menu Utama pada admin yang ditunjukkan pada gambar 4.2

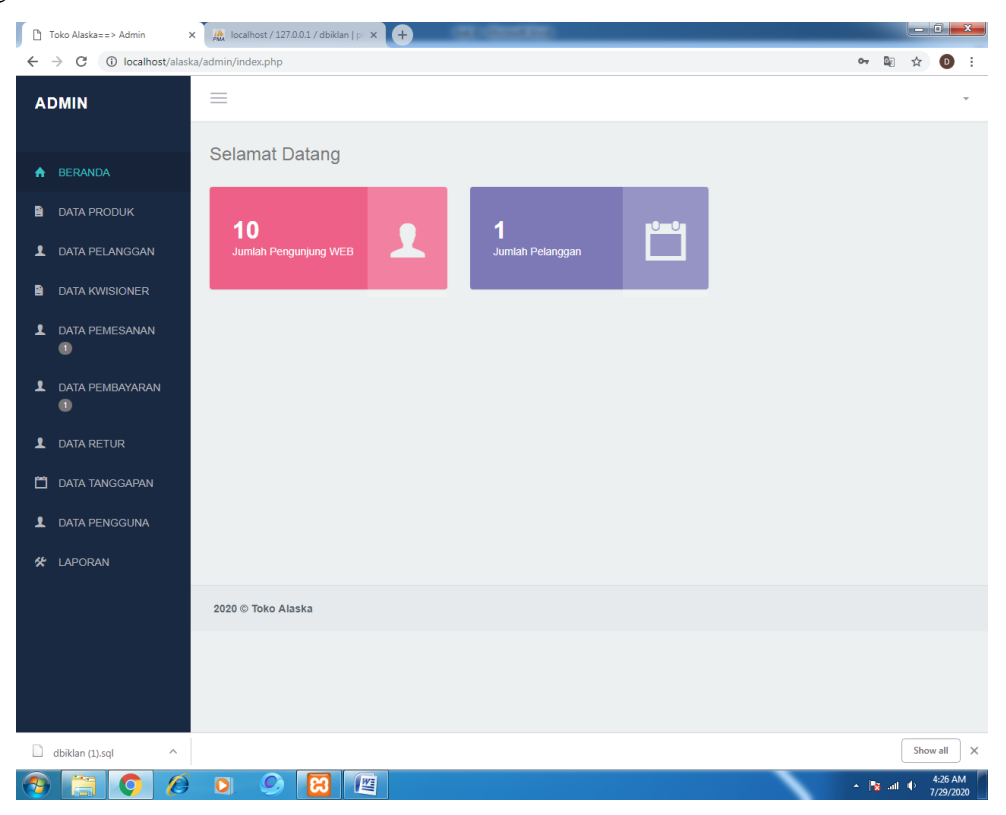

**Gambar 4.2** Halaman Beranda Admin

Gambar diatas merupakan gambar tampilan pada halaman *beranda* Halaman ini adalah tampilan *beranda* dan akan muncul ketika pertama kali aplikasi telah melakukan login dan berisi kan text "Selamat Datang!".

#### **4.1.3. Halaman Data Produk Admin**

Berikut ini merupakan capture halaman data produk pada admin dari Sistem Penerapan Customer Relationship Management pada toko alaska. Berikut ini adalah implementasi program Data Produk pada admin yang ditunjukkan pada gambar 4.3

|   | Toko Alaska==> Admin                                                                                           | $\times$                | $\frac{1}{\sqrt{2}}$ localhost / 127.0.0.1 / dbiklan   p  $\times$   + |                     |             |                   |                     |                                  |          |                      |          |
|---|----------------------------------------------------------------------------------------------------|-------------------------|------------------------------------------------------------------------|---------------------|-------------|-------------------|---------------------|----------------------------------|----------|----------------------|----------|
|   | C                                                                                                    |                         | 1 localhost/alaska/admin/index.php?mod=produk&pg=data_produk           |                     |             |                   |                     |                                  | ☆        | 'o                   |          |
|   | <b>ADMIN</b>                                                                                                   | $\equiv$                |                                                                        |                     |             |                   |                     |                                  |          |                      |          |
| ₩ | <b>BERANDA</b>                                                                                                 | <b>A</b> Data Produk    |                                                                        |                     |             |                   |                     |                                  |          |                      |          |
| в | <b>DATA PRODUK</b>                                                                                             |                         |                                                                        |                     |             |                   |                     | + Tambah Data                    |          |                      |          |
|   | <b>1</b> DATA PELANGGAN                                                                                        | Show<br>10              | Search:<br>v entries                                                   |                     |             |                   |                     |                                  |          |                      |          |
| B | <b>DATA KWISIONER</b>                                                                                          | Ji.<br><b>No</b>        | <b>Kode Produk</b><br>Jî.                                              | Jî.<br>Nama Produk  | Jî<br>Harga | <b>Stok</b><br>Jî | <b>LT</b><br>Gambar | Aksi                             | Jî       |                      |          |
|   | <b>1</b> DATA PEMESANAN<br>Ω                                                                                   | 1                       | 128                                                                    | <b>Body Far</b>     | 45000       | 10                |                     | $\pmb{\times}$<br>$\overline{a}$ |          |                      |          |
|   | <b>1</b> DATA PEMBAYARAN<br>$\blacksquare$                                                                     |                         |                                                                        |                     |             |                   |                     |                                  |          |                      |          |
|   | <b>1</b> DATA RETUR                                                                                            | $\sqrt{2}$              | 127                                                                    | <b>Body Glowing</b> | 125000      | 50                |                     | $\pmb{\times}$<br>$\mathbf G$    |          |                      |          |
|   | DATA TANGGAPAN                                                                                                 |                         |                                                                        |                     |             |                   |                     |                                  |          |                      |          |
| ı | <b>DATA PENGGUNA</b>                                                                                           | $\overline{\mathbf{3}}$ | 129                                                                    | dervc               | 45000       | 10                |                     | l ×<br>$\mathbf{z}$              |          |                      |          |
| 癸 | LAPORAN                                                                                                    |                         |                                                                        |                     |             |                   |                     |                                  |          |                      |          |
|   |                                                                                                    | $\overline{4}$          | 125                                                                    | Kosmetik            | 85000       | 50                |                     | $\overline{a}$<br>$\pmb{\times}$ |          |                      |          |
|   |                                                                                                    | 5                       | 126                                                                    | Lipstik             | 23000       | 10                | A.                  | $\pmb{\times}$<br>$\mathbf{z}$   |          |                      |          |
| u | localhost/alaska/admin/index.php?mod=pelanggan&pg=data_pelanggan<br>dbiklan (1).sql<br>$\widehat{\phantom{a}}$ |                         |                                                                        |                     |             |                   |                     |                                  | Show all |                      | $\times$ |
|   | Ô<br>$\bullet$                                                                                                 | $\bullet$               | 圖                                                                      |                     |             |                   |                     | $\sim$ Fig. at 40                |          | 4:26 AM<br>7/29/2020 |          |

**Gambar 4.3** Halaman Data Produk Admin

Gambar diatas merupakan gambar tampilan pada halaman Data Produk. Halaman ini akan dikelola oleh admin untuk menginputkan data Produk yang ada di toko alaska,

#### **4.1.4. Halaman Data Kuesioner Admin**

Berikut ini merupakan capture halaman Data Kuesioner pada admin dari Sistem Penerapan customer relationship management pada toko alaska. Berikut ini adalah implementasi program Data Kuesioner pada admin yang ditunjukkan pada gambar 4.4

| $\Gamma$<br>Toko Alaska==> Admin           | $\frac{1}{20}$ localhost / 127.0.0.1 / dbiklan   pl $\times$ $\leftarrow$<br>$\times$ |                                                                      |         |                                  |          |                      |          |
|--------------------------------------------|---------------------------------------------------------------------------------------|----------------------------------------------------------------------|---------|----------------------------------|----------|----------------------|----------|
| C<br>$\leftarrow$<br>$\rightarrow$         |                                                                                       | 4 O localhost/alaska/admin/index.php?mod=kwisioner&pg=data_kwisioner |         | 粵                                | ☆        | D.                   |          |
| <b>ADMIN</b>                               | Ξ                                                                                     |                                                                      |         |                                  |          |                      |          |
| <b>BERANDA</b><br>₳                        | ← Data Kwisioner                                                                      |                                                                      |         |                                  |          |                      |          |
| <b>DATA PRODUK</b><br>₿                    |                                                                                       |                                                                      |         | + Tambah Data                    |          |                      |          |
| <b>1</b> DATA PELANGGAN                    | Show $10 \times$ entries                                                              |                                                                      | Search: |                                  |          |                      |          |
| <b>DATA KWISIONER</b><br>a                 | li.<br><b>No</b>                                                                      | Pertanyaan                                                           | Uî.     | Aksi                             | 1î       |                      |          |
| <b>1</b> DATA PEMESANAN<br>$\bullet$       | 1                                                                                     | Kelengkapan Produk                                                   |         | $\pmb{\times}$<br>ø              |          |                      |          |
| <b>1</b> DATA PEMBAYARAN<br>$\blacksquare$ | $\overline{2}$                                                                        | Variasi produk (misal wardah, puspa sari dll)                        |         | $\overline{a}$                   |          |                      |          |
| <b>1</b> DATA RETUR                        | $\overline{3}$                                                                        | Koleksi terbaru/ter-update                                           |         | $\boldsymbol{\mathsf{x}}$<br>ø   |          |                      |          |
| <b>DATA TANGGAPAN</b><br>m.                | $\overline{4}$                                                                        | <b>Kualitas Produk</b>                                               |         | $\mathbf x$                      |          |                      |          |
| <b>1</b> DATA PENGGUNA                     | $\overline{5}$                                                                        | Kenyamanan tempat (misal tidak bising, bebas dari asap rokok)        |         | $\overline{a}$<br>$\pmb{\times}$ |          |                      |          |
| LAPORAN<br>癸                               | $6\phantom{a}$                                                                        | Lingkungan yang bersih                                               |         | ☑<br>$\boldsymbol{\mathsf{x}}$   |          |                      |          |
|                                            | $\overline{7}$                                                                        | Kelengkapan fasilitas tambahan (toilet, mushola)                     |         | $\overline{a}$<br>$\pmb{\times}$ |          |                      |          |
|                                            | $\boldsymbol{8}$                                                                      | Adanya tempat parkir yang aman dan nyaman                            |         | $\overline{a}$                   |          |                      |          |
|                                            | $\overline{9}$                                                                        | Adanya sistem member pelanggan tetap (member card)                   |         | $\pmb{\times}$<br>B              |          |                      | ٠        |
| D.<br>dbiklan (1).sql<br>Λ                 |                                                                                       |                                                                      |         |                                  | Show all |                      | $\times$ |
| C<br>q                                     | $\bullet$                                                                             | 坚                                                                    |         | $+$ Pg at $+$                    |          | 4:26 AM<br>7/29/2020 |          |

**Gambar 4.4** Halaman Data Kueisioner Admin

Gambar diatas merupakan tampilan pada halaman Data Kuesioner. Halaman ini akan dikelola oleh admin untuk menginputkan data Kuesioner untuk melihat tingkat kepuasan pelanggan, tabel data yang termasuk kedalam data Kuesioner berisikan No dan Pertanyaan.

## **4.1.5. Halaman Data Pelanggan Admin**

Berikut ini merupakan capture halaman Data Pelanggan pada admin dari Sistem Penerapan customer relationship management pada toko alaska. Berikut ini adalah implementasi program Data Pelanggan pada admin yang ditunjukkan pada gambar 4.5

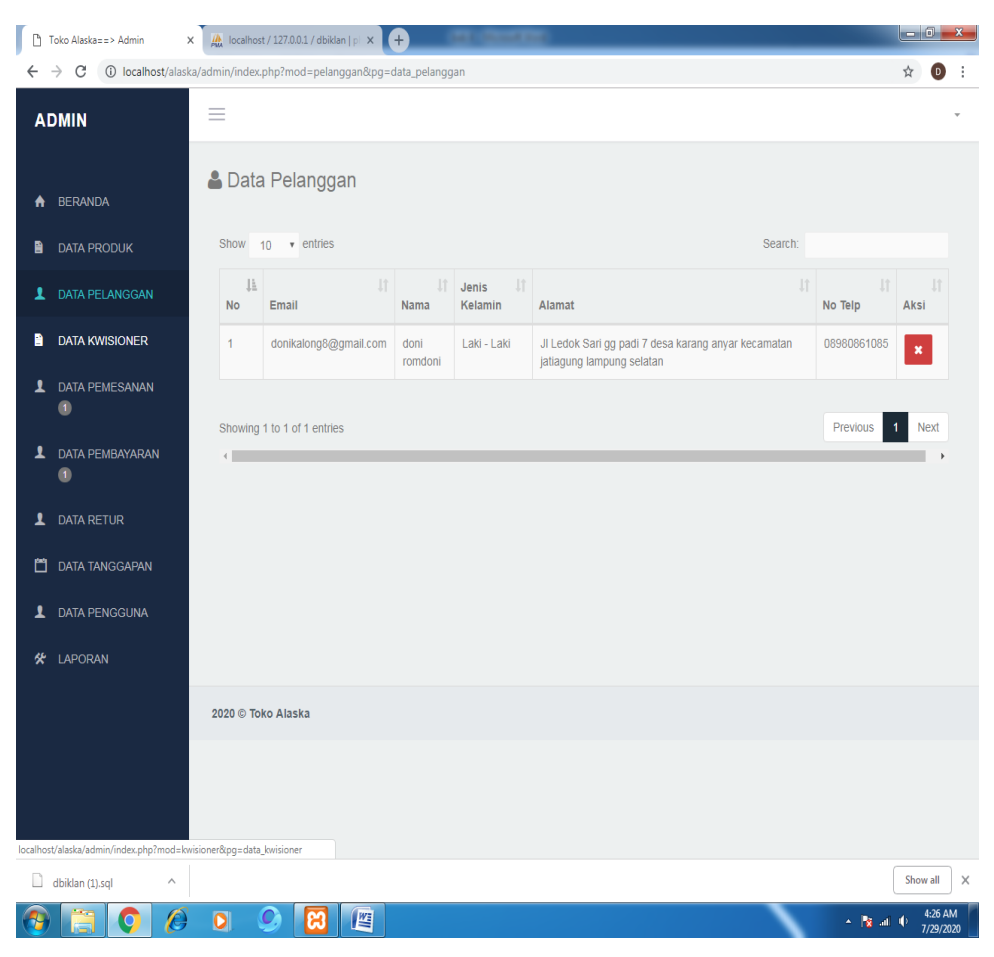

**Gambar 4.5** Halaman Data Pelanggan Admin

Gambar diatas merupakan tampilan pada halaman Data Pelanggan. Halaman ini akan dikelola oleh admin untuk melihat daftar data Pelanggan, tabel data yang termasuk kedalam data Pelanggan

# **4.1.6. Halaman Data Pemesanan Admin**

Berikut ini merupakan capture halaman Data Pemesanan pada admin dari Sistem Analisis kepuasan Pemesanan toko alaska menggunakan metode CRM. Berikut ini adalah implementasi program Data Pemesanan pada admin yang ditunjukkan pada gambar 4.6

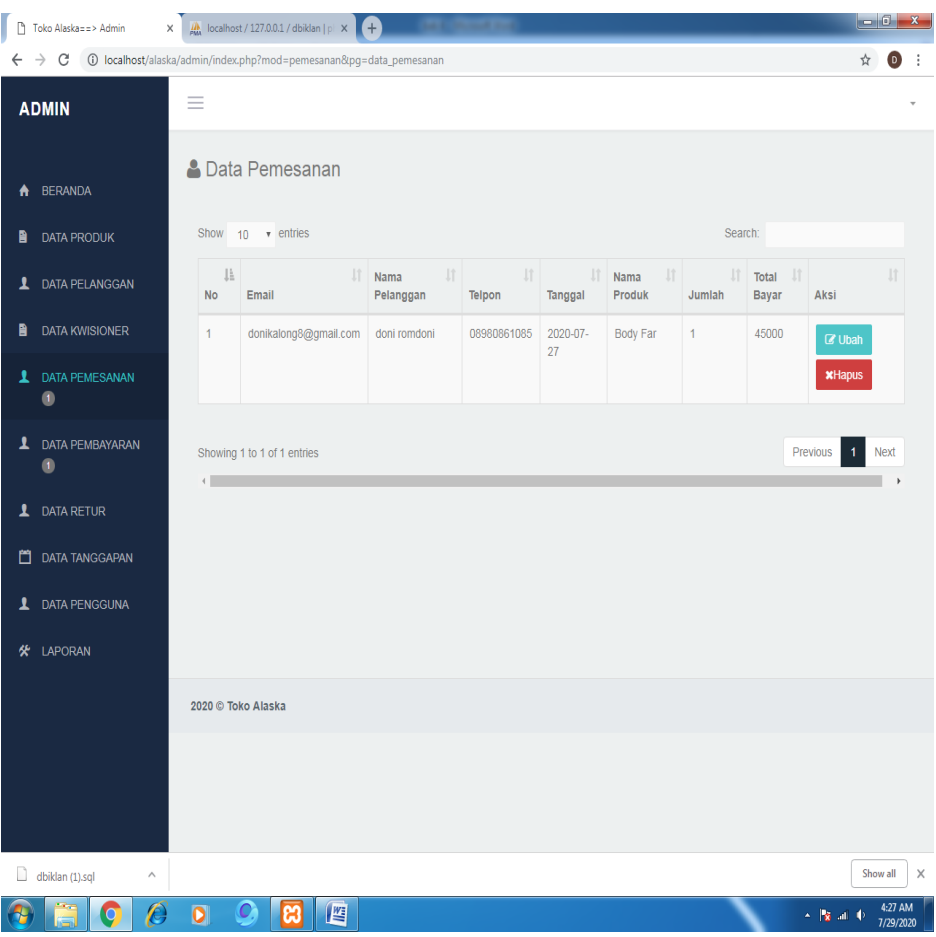

**Gambar 4.6** Halaman Data Pemesanan Admin

Gambar diatas merupakan tampilan pada halaman Data Pemesanan. Halaman ini akan dikelola oleh admin untuk melihat daftar data Pemesanan, tabel data yang termasuk kedalam data Pemesanan

## **4.1.7. Halaman Data Pembayaran Admin**

Berikut ini merupakan capture halaman Data Pembayaran pada admin dari Sistem informasi penerapan *customer relationship management* pada toko alaska. Berikut ini adalah implementasi program Data Pembayaran pada admin yang ditunjukkan pada gambar 4.7

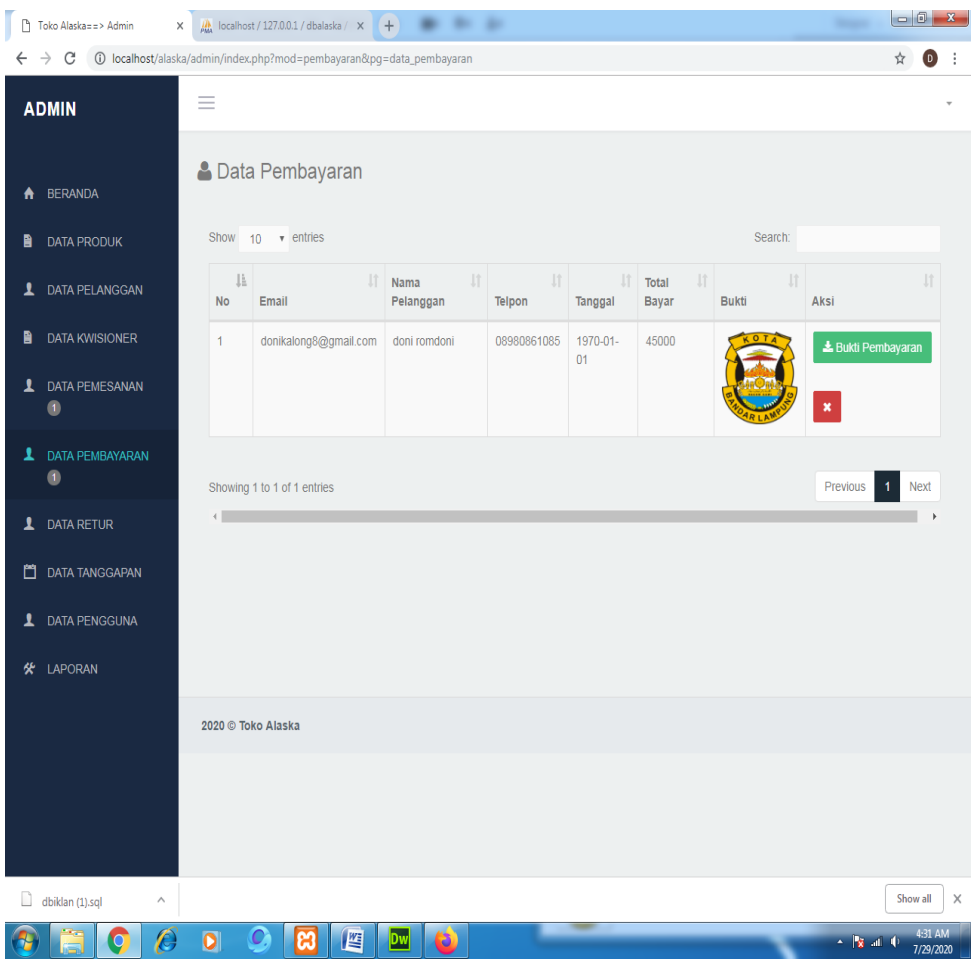

**Gambar 4.7** Halaman Data Pembayaran Admin

Gambar diatas merupakan tampilan pada halaman Data Pembayaran. Halaman ini akan dikelola oleh admin untuk melihat daftar data Pembayaran, tabel data yang termasuk kedalam data Pembayaran berisikan No, email, nama pelanggan, telpon, tanggal, total bayar, dan foto bukti pembayaran.

### **4.1.8. Halaman Data Tanggapan Admin**

Berikut ini merupakan capture halaman Data Tanggapan pada admin dari Sistem Analisis kepuasan Tanggapan toko alaska menggunakan metode CRM. Berikut ini adalah implementasi program Data Tanggapan pada admin yang ditunjukkan pada gambar 4.8

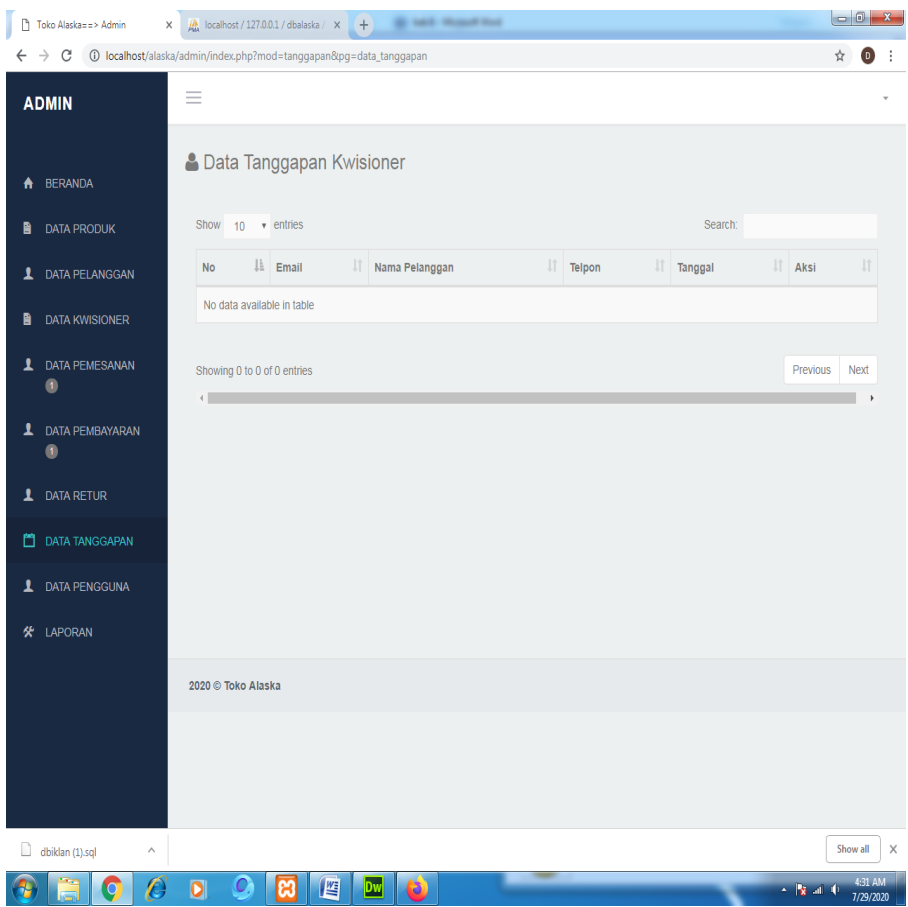

**Gambar 4.8** Halaman Data Tanggapan Admin

Gambar diatas merupakan tampilan pada halaman Data Tanggapan. Halaman ini akan dikelola oleh admin untuk melihat daftar data jawaban pelanggan, tabel data yang termasuk kedalam data Tanggapan berisikan No, email, nama pelanggan, telpon, dan tanggal.

## **4.1.9. Halaman Laporan Kuesioner Admin**

Berikut ini merupakan capture halaman Laporan Kuesioner pada admin dari Sistem Analisis kepuasan Tanggapan toko alaska menggunakan metode CRM. Berikut ini adalah implementasi program laporan Kuesioner pada admin yang ditunjukkan pada gambar 4.9

| $\rightarrow$<br>C                        |                              | (i) localhost/alaska/admin/index.php?mod=laporan&pq=laporan_kwisioner |                                      |                               |                     |                | 欧                   |                     |  |  |
|-------------------------------------------|------------------------------|-----------------------------------------------------------------------|--------------------------------------|-------------------------------|---------------------|----------------|---------------------|---------------------|--|--|
| <b>ADMIN</b>                              | $\equiv$                     |                                                                       |                                      |                               |                     |                |                     |                     |  |  |
| <b>BERANDA</b><br>₳                       |                              | Laporan Kwisioner                                                     |                                      |                               |                     |                |                     |                     |  |  |
| <b>DATA PRODUK</b><br>目                   |                              |                                                                       |                                      |                               |                     |                |                     |                     |  |  |
| <b>DATA PELANGGAN</b><br>1                |                              | <b>Tabel Nilai Kwisioneer</b>                                         |                                      |                               |                     |                |                     |                     |  |  |
| <b>DATA KWISIONER</b>                     | Show 10 v entries<br>Search: |                                                                       |                                      |                               |                     |                |                     |                     |  |  |
| <b>1</b> DATA PEMESANAN<br>$\blacksquare$ | Ji.<br>No                    | Uî.<br>Pertanyaan                                                     | Jî.<br><b>Sangat Tidak</b><br>Setuju | Jî.<br><b>Tidak</b><br>Setuju | 1î<br><b>Netral</b> | Jî<br>Setuju   | Sangat II<br>Setuju |                     |  |  |
| 1<br><b>DATA PEMBAYARAN</b>               | 1                            | Kelengkapan Produk                                                    | 1                                    | $\mathbf{0}$                  | $\mathbf{0}$        | $\overline{0}$ | $\mathbf{0}$        |                     |  |  |
| $\blacksquare$                            | $\overline{2}$               | Variasi produk (misal wardah, puspa sari dll)                         | $\bf{0}$                             | 1                             | $\overline{0}$      | $\overline{0}$ | $\overline{0}$      |                     |  |  |
| <b>DATA RETUR</b><br>1                    | 3                            | Koleksi terbaru/ter-update                                            | $\mathbf{0}$                         | $\mathbf{0}$                  | 1                   | $\mathbf{0}$   | $\mathbf{0}$        |                     |  |  |
| జ<br><b>DATA TANGGAPAN</b>                | $\overline{4}$               | <b>Kualitas Produk</b>                                                | $\overline{0}$                       | $\overline{0}$                | $\overline{0}$      | $\overline{1}$ | $\overline{0}$      |                     |  |  |
| <b>DATA PENGGUNA</b><br>1                 | 5                            | Kenyamanan tempat (misal tidak bising, bebas dari<br>asap rokok)      | $\overline{0}$                       | $\bf{0}$                      | $\bf{0}$            | $\overline{0}$ | 1                   |                     |  |  |
| <b>I APORAN</b><br>癸                      | $6\phantom{a}$               | Lingkungan yang bersih                                                | $\overline{1}$                       | $\overline{0}$                | $\mathbf{0}$        | $\overline{0}$ | $\overline{0}$      |                     |  |  |
| Laporan Pemesanan                         | $\overline{7}$               | Kelengkapan fasilitas tambahan (toilet, mushola)                      | 1                                    | $\overline{0}$                | $\overline{0}$      | $\overline{0}$ | $\mathbf{0}$        |                     |  |  |
| Laporan Kwisioner                         | 8                            | Adanya tempat parkir yang aman dan nyaman                             | 1                                    | $\overline{0}$                | $\overline{0}$      | $\mathbf{0}$   | $\overline{0}$      |                     |  |  |
|                                           | 9                            | Adanya sistem member pelanggan tetap (member card)                    | 1                                    | $\mathbf{0}$                  | $\overline{0}$      | $\mathbf{0}$   | $\mathbf{0}$        |                     |  |  |
|                                           | 10                           | Adanya layanan pemesanan online                                       | 1                                    | $\overline{0}$                | $\overline{0}$      | $\pmb{0}$      | 0                   |                     |  |  |
|                                           |                              | Showing 1 to 10 of 23 entries                                         |                                      |                               |                     | Previous 1 2 3 | Next                |                     |  |  |
| dbiklan (1).sql<br>$\wedge$<br>$\epsilon$ |                              |                                                                       |                                      |                               |                     |                |                     | Show all<br>4:31 AM |  |  |

**Gambar 4.9** Halaman Laporan Kuesioner Admin

Gambar diatas merupakan tampilan pada halaman laporan Kuesioner. Halaman ini akan dikelola oleh admin untuk melihat laporan kwisoner untuk melihat tingkat kepuasan pelanggan menggunakan metode CRM.

## **4.1.10. Halaman Login**

Berikut ini merupakan capture halaman Login dari Sistem Penerapan customer relationship management pada toko alaska.Berikut ini adalah implementasi program halaman Login pada pelanggan yang ditunjukkan pada gambar 4.10

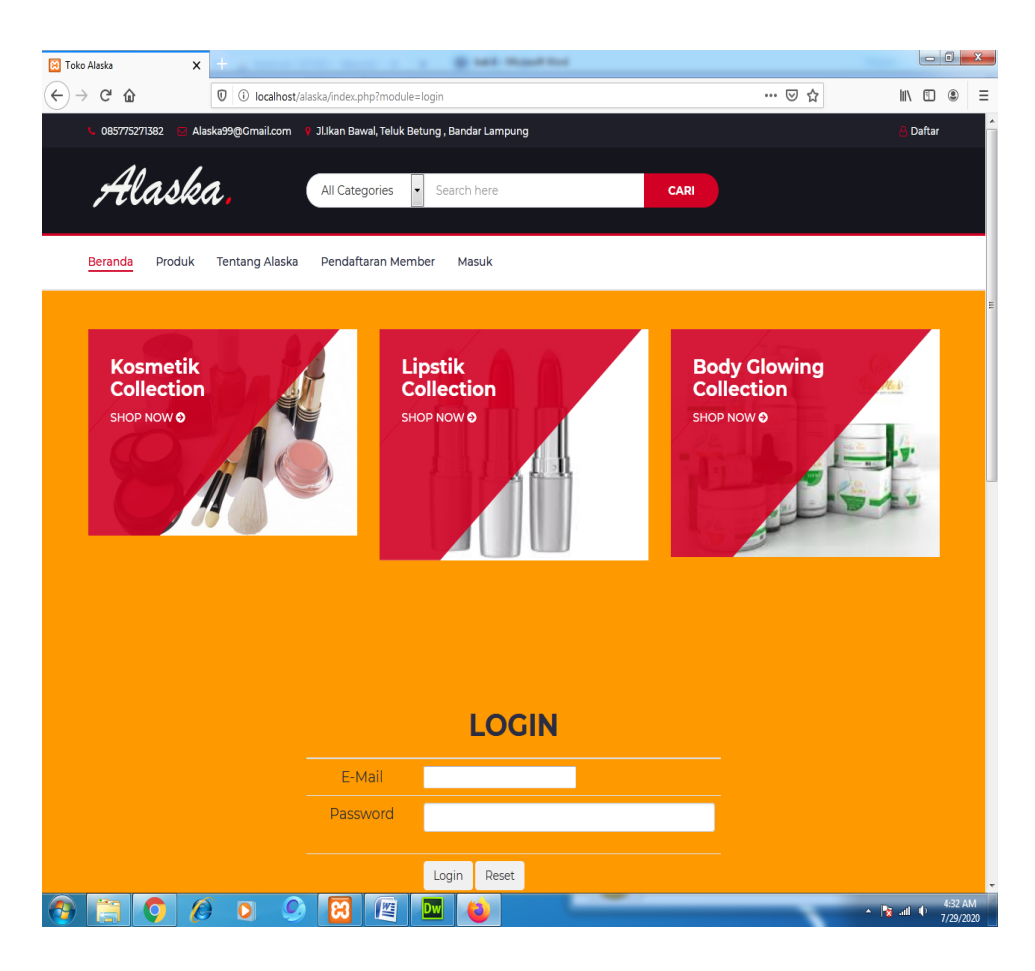

**Gambar 4.10** Tampilan Halaman Login

Gambar diatas merupakan gambar tampilan pada halaman *login*. Halaman ini akan muncul ketika *user* ingin menjalankan aplikasi. Tujuan adanya halaman *login* yaitu untuk menjaga privasi dari setiap data yang diinput kedalam aplikasi. Pada halaman *login* ini, terdapat satu button yaitu tombol *login*. button login berfungsi untuk memeriksa apakah *email* dan *password* yang dimasukkan valid atau tidak. Jika email dan password yang dimasukkan benar maka aplikasi akan meneruskan ke halaman berikutnya yaitu halaman utama pada aplikasi, namun jika *email* dan *password* salah atau belum terdaftar maka halaman ini akan memunculkan peringatan bahwa email dan password salah.

#### **4.1.11. Halaman** *Menu Utama*

Berikut ini merupakan capture halaman Menu Utama dari Sistem Penerapan customer relationship management pada toko alaska. Berikut ini adalah

implementasi program halaman Menu Utama pada calon siswayang ditunjukkan pada gambar 4.11

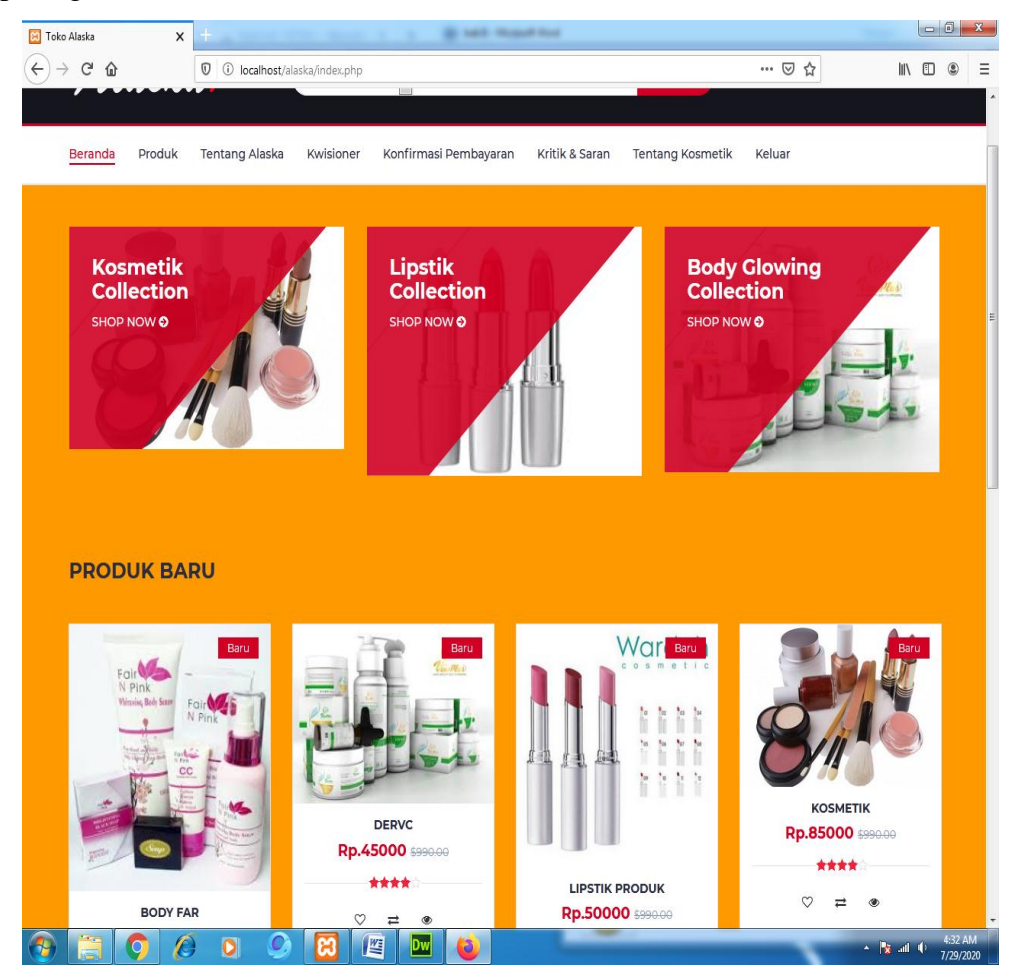

**Gambar 4.11** Halaman *Menu Utama*

Gambar diatas merupakan gambar tampilan pada halaman *Menu Utama* Halaman ini adalah tampilan *loading* dan akan muncul ketika pertama kali aplikasi telah melakukan login.

# **4.1.12. Halaman Menu Produk**

Berikut ini merupakan capture tampilan menu Produk yang ada pada Sistem Penerapan customer relationship management pada toko alaska. Berikut ini adalah implementasi program halaman menu Produk pada pelanggan yang ditunjukkan pada gambar 4.12

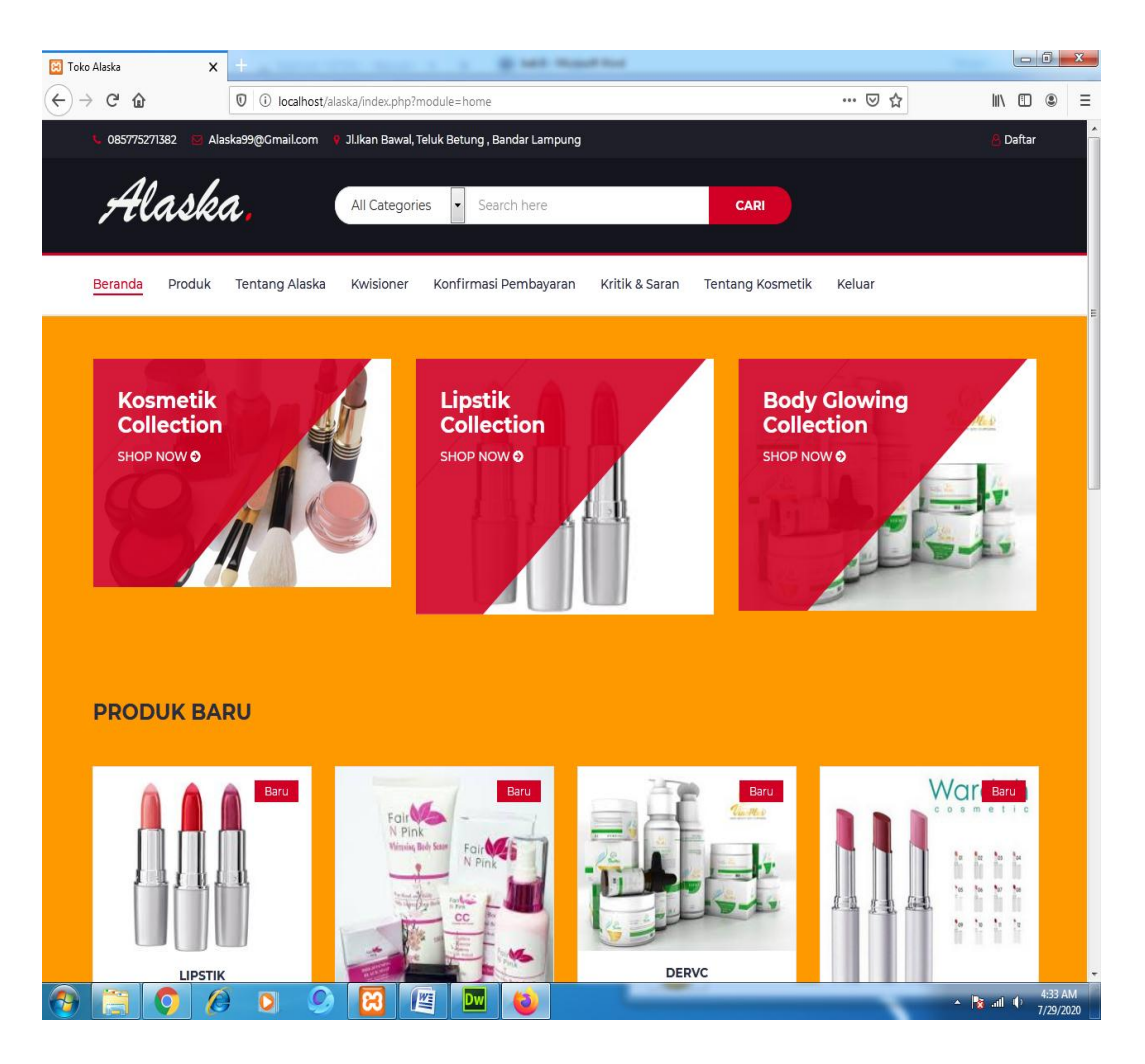

**Gambar 4.12** Halaman Menu Paket Produk

Pada gambar diatas menampilkan adanya beberapa daftar paket Produk alaska. Menu paket Produk ini berfungsi untuk memudahkan pelanggan dalam memilih paket Produk kosmetik, pengguna dapat menggunakan aplikasi ini sesuai kebutuhan dan tujuan sehingga manfaat aplikasi dapat berfungsi dengan baik.

#### **4.1.13. Halaman Konfirmasi Pembayaran**

Berikut ini merupakan capture halaman konfirmasi pembayaran dari Sistem Penerapan customer relationship management pada toko alaska. Berikut ini adalah implementasi program halaman konfirmasi pembayaran pada pelanggan yang ditunjukkan pada gambar 4.13

| $\pmb{\times}$<br><b>Bil</b> Toko Alaska                                             |                                                                     | <b>By Addit - Manual Stat</b>                                    |                |                                                        |                                                         |                            |   |
|--------------------------------------------------------------------------------------|---------------------------------------------------------------------|------------------------------------------------------------------|----------------|--------------------------------------------------------|---------------------------------------------------------|----------------------------|---|
| G<br>⇧                                                                               | $\mathbb{O}$   $\odot$ localhost/alaska/index.php?module=pembayaran |                                                                  |                | … ◎ ☆                                                  | $\mathbb{I}$ $\mathbb{I}$ $\mathbb{I}$                  | $\circledast$              | Ξ |
| 085775271382                                                                         | Alaska99@Gmail.com                                                  | 9 Jl.Ikan Bawal, Teluk Betung, Bandar Lampung                    |                |                                                        | Daftar                                                  |                            |   |
| Alaska                                                                               | All Categories                                                      | Search here<br>$\blacktriangledown$                              |                | <b>CARI</b>                                            |                                                         |                            |   |
| <b>Beranda</b><br>Produk                                                             | <b>Tentang Alaska</b><br>Kwisioner                                  | Konfirmasi Pembayaran                                            | Kritik & Saran | <b>Tentang Kosmetik</b><br>Keluar                      |                                                         |                            |   |
| <b>Kosmetik</b><br><b>Collection</b><br>SHOP NOW O<br><b>&amp; Riwayat Pemesanan</b> |                                                                     | <b>Lipstik</b><br><b>Collection</b><br>SHOP NOW O                |                | <b>Body Glowing</b><br><b>Collection</b><br>SHOP NOW O |                                                         |                            | E |
| <b>ID Pemesanan</b><br><b>No</b>                                                     | <b>Tanggal</b>                                                      | <b>Nama Produk</b>                                               | <b>Jumlah</b>  | <b>Total Bayar</b>                                     | <b>Aksi</b>                                             |                            |   |
| 1<br>4                                                                               | 27 July 2020                                                        | <b>Body Far</b>                                                  | T.             | 45000                                                  | $\mathbb Z$ Retur                                       |                            |   |
| <b>BARANG ELEKTRONIK</b>                                                             | 60<br><b>APTOP ASUS ROG 123</b><br>$\bullet$                        | <b>NEW TOP SELLING</b><br><b>SAMSUNG S10</b><br>Dw<br><b>IVE</b> | 60             | <b>TOP SELLING</b>                                     | <b>PRODUCT NAME GOES HERE</b><br><b>Extract On</b><br>× | 60<br>4:33 AM<br>7/29/2020 |   |

**Gambar 4.13** Halaman Konfirmasi Pembayaran

#### **4.1.14. Halaman Kuesioner**

Berikut ini merupakan capture halaman Kuesioner dari Sistem Penerapan customer relationship management pada toko alaska. Berikut ini adalah implementasi program halaman kritik dan saran pada pelanggan yang ditunjukkan pada gambar 4.14

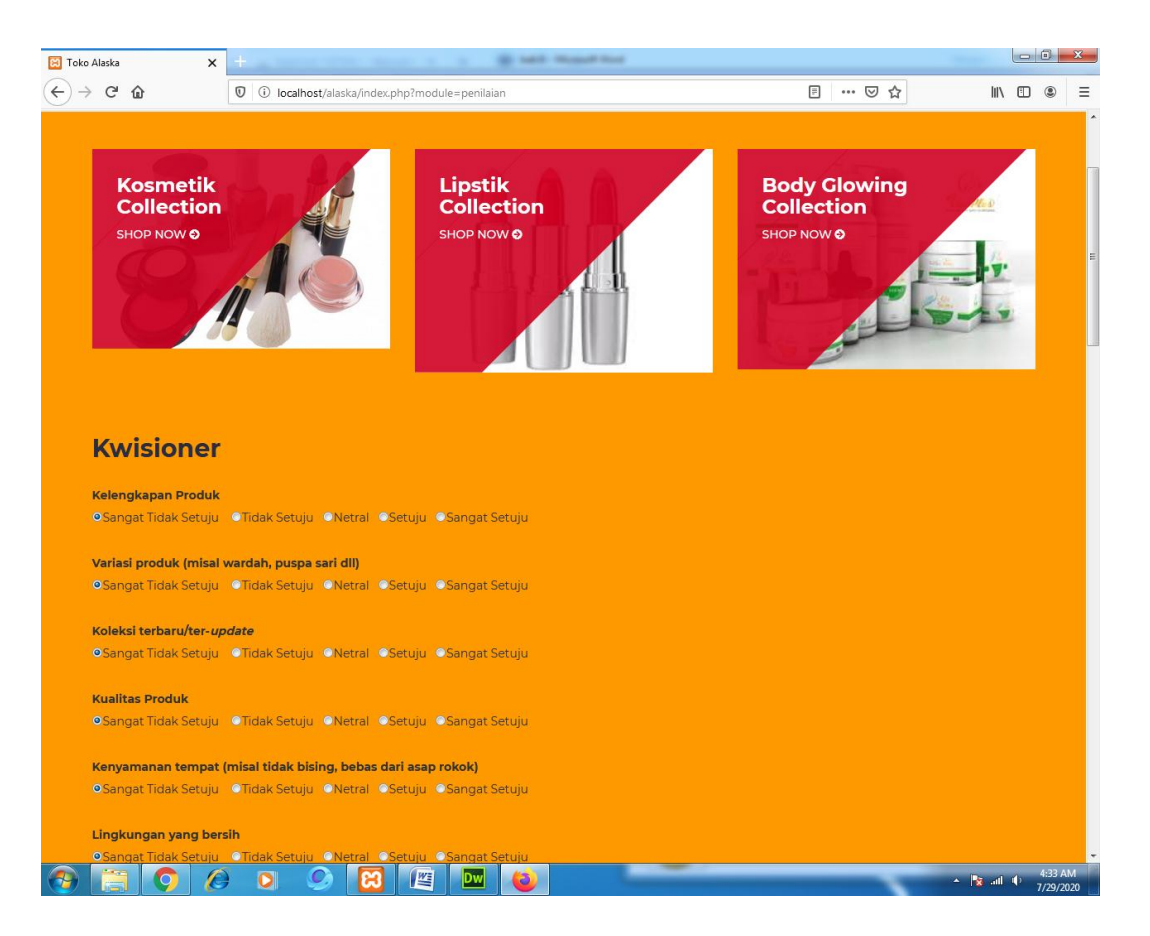

**Gambar 4.14** Halaman Data Kuesioner

Gambar diatas merupakan gambar tampilan pada halaman kritik dan saran. Halaman ini akan dikelola oleh pelanggan untuk menginputkan jawaban Kuesioner yang telah di berikan oleh yuratrip untuk melihat tingkat kepuasan pelanggan.

# **4.2 Kelebihan Sistem**

- 1. Dengan adanya sistem informasi penerapan *cutomer relationship management* pada toko alaska bisa mengetahui kekurangan terhadap pelayanan kepada pelanggan
- 2. Dengan adanya sistem informasi penerapan *cutomer relationship management* pada toko alaska. Bisa memperbaiki kekurangan untuk memajukan perusahaan kedepannya.

# **4.3 Kekurangan Sistem**

- 1. sistem informasi penerapan *cutomer relationship management* pada toko alaska belum berbasis android dan hanya bisa diakses melalui media browser
- 2. belum adanya konvesasi kepada pelanggan untuk mengisi Kuesioner yang diberikan oleh Toko Alaska.